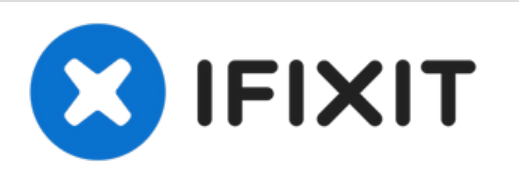

# **Sostituzione micro interruttore mouse Logitech MX Anywhere**

Il tasto sinistro del mouse prende facilmente doppi click e rilascia quando sposti qualcosa. La soluzione è sostituire il micro interruttore con uno nuovo.

Scritto Da: Shinn Chyang Chen

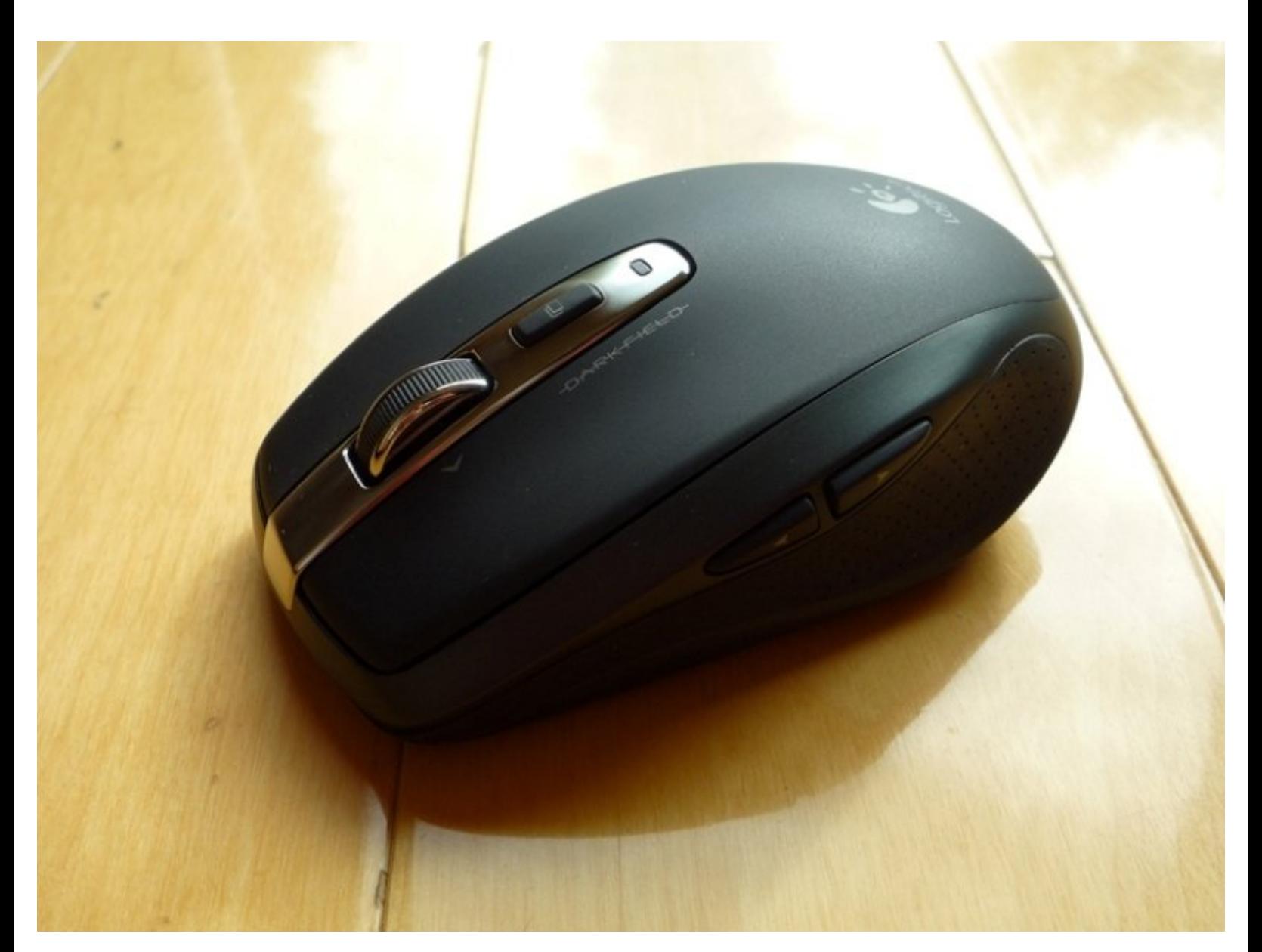

### **INTRODUZIONE**

La procedura per risolvere il problema è semplice. Puoi guardare lo [smontaggio](http://www.youtube.com/watch?v=NLjEzmmtYMY) del mouse per ulteriore aiuto.

- Smonta la copertura del mouse, tenuta insieme da 4 viti
- Dissalda e sostituisci il micro interruttore

Ho trovato 3 diversi produttori che vendono i micro interruttori di ricambio per il Logitech Anywhere. Peersonalmente ho provato solo E-Switch.

- E-Switch [TS20100F070S](http://www.e-switch.com/Portals/0/Series_Pdf/TS2.pdf) ([Digi-Key](http://www.digikey.com/product-detail/en/TS20100F070S/EG4686CT-ND/2080438) | Mouser [Electronic](http://www.mouser.com/ProductDetail/E-Switch/TS20100F070S/?qs=2JruSPgFMH3tW1lyO/RROQ==))
- [Omron](https://www.omron.com/ecb/products/pdf/en-d2ls.pdf) D2LS ([eBay](http://www.ebay.com/itm/2-pcs-Brand-New-Kailh-Micro-Switch-Microswitch-for-Logitech-MX-M905-mouse-mice-/350727976637?toolid=20004&campid=5338035637&mkrid=711-53200-19255-0&mkevt=1&mkcid=1) | [Digi-Key](http://www.digikey.com/en/product-highlight/o/omron/d2ls-ultra-subminiature-smt-basic-switch) | Mouser [Electronic](http://www.mouser.com/new/Omron-Electronics/omron-d2ls-switches))
- Kailh [MI873101S01](http://www.kailh.com/en/products.asp?Categoryid=68&rel=3) ([eBay](http://www.ebay.com/itm/2x-Microswitches-E-Switch-For-Logitech-MX-Anywhere-M905-Kailh-Mouse-Digital-Pen-/251909376360?toolid=20004&campid=5338035637&mkrid=711-53200-19255-0&mkevt=1&mkcid=1))
- [ZIPPY](http://www.zippy.com.tw/sw/show_detail.aspx?ps_rfnbr=260) DA T Type (Original micro switch)

## **STRUMENTI:**

- Phillips #00 [Screwdriver](file:///Store/Tools/Phillips-00-Screwdriver/IF145-006) (1)
- [Lead-Free](file:///Store/Tools/Lead-Free-Solder/IF145-077) Solder (1)
- Soldering [Workstation](file:///Store/Tools/Soldering-Iron-60w-Hakko-503F/IF317-092) (1)
- [Tweezers](file:///Store/Tools/Tweezers/IF145-020) (1)

**COMPONENTI:**

E-Switch [TS20100F070S](http://www.mouser.com/ProductDetail/E-Switch/TS20100F070S/?qs=%252fha2pyFaduiLzf5GeLkUdcD6OG5y%25252bJuHU9qDYc3q2MvYzmgAn4727g%253d%253d) (1)

#### **Passo 1 — Micro interruttore**

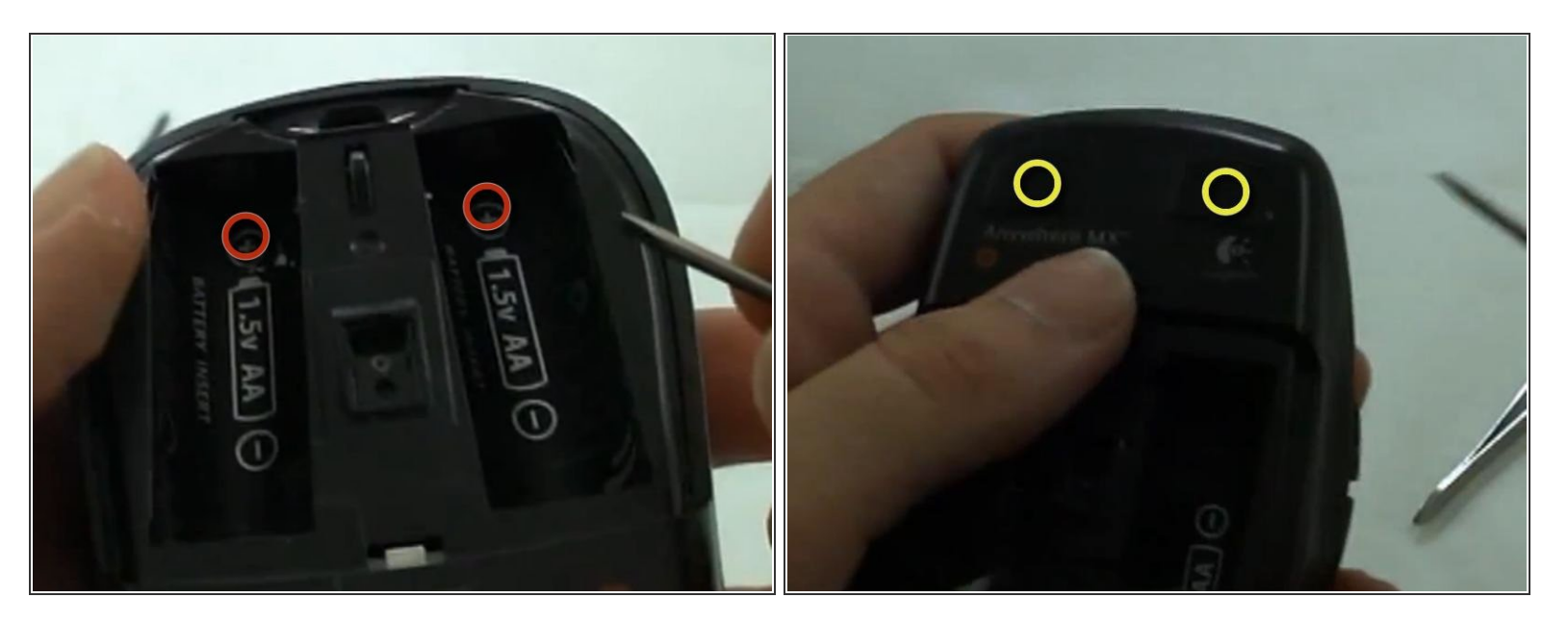

- 2 viti si trovano sotto gli adesivi della batteria.
- 2 viti sotto ciascuna delle basi di appoggio sotto la parte anteriore del mouse.

#### **Passo 2**

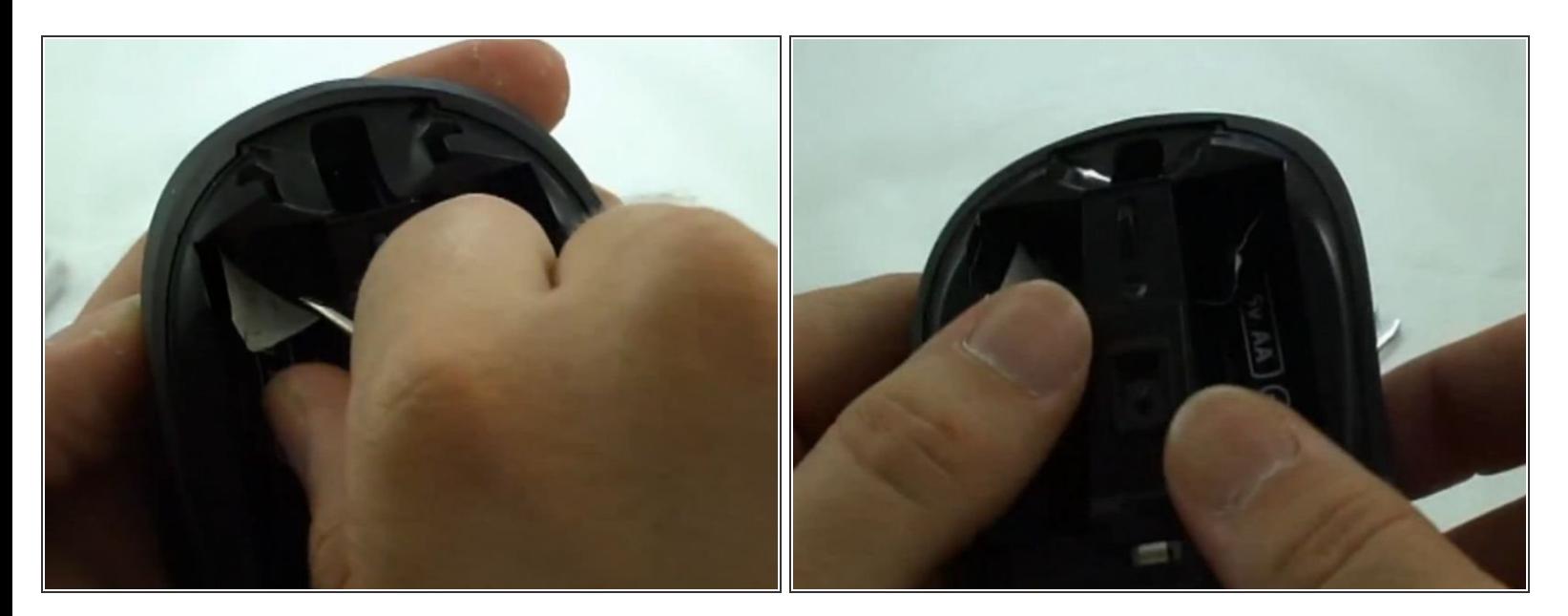

- Rimuovi l'adesivo della batteria per scoprire le 2 viti.
- Svita queste viti con un cacciavite a croce Phillips.

#### **Passo 3**

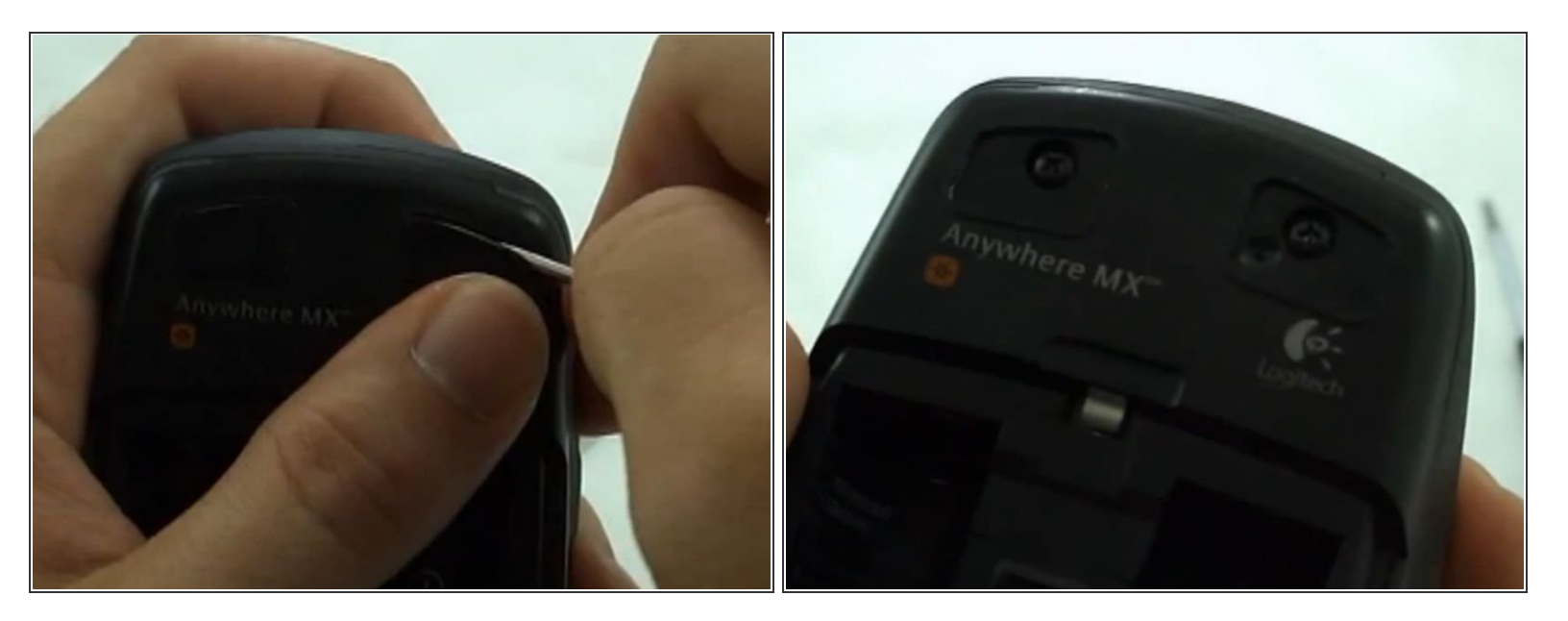

- Solleva il bordo della base di appoggio con un cacciavite.
- Svita queste viti con un cacciavite a croce Phillips.

#### **Passo 4**

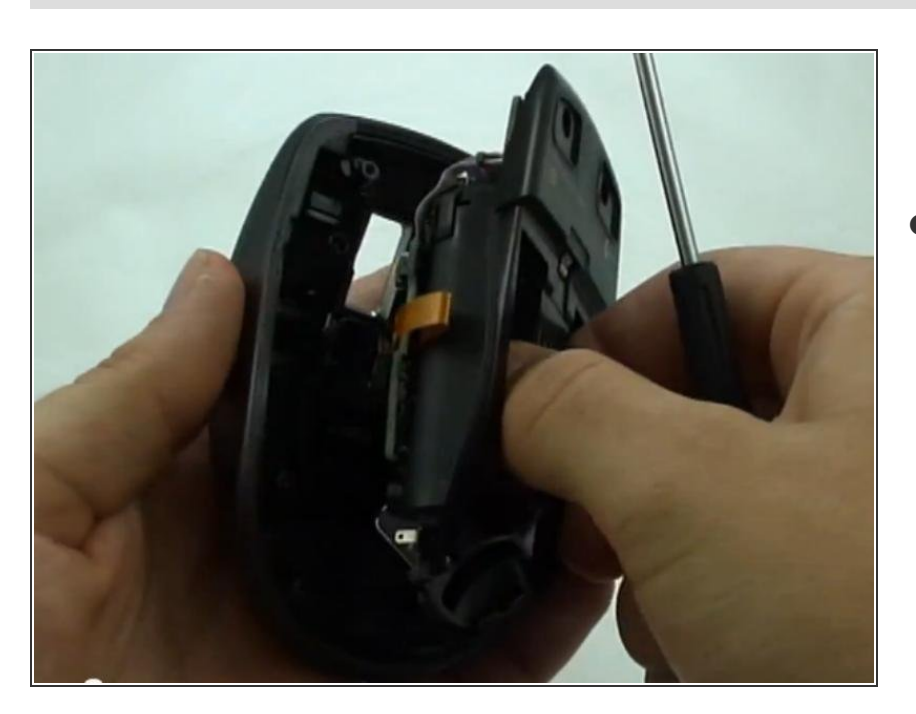

Solleva la copertura superiore dalla base. Nessun cavo collega i due componenti.  $\bullet$ 

#### **Passo 5**

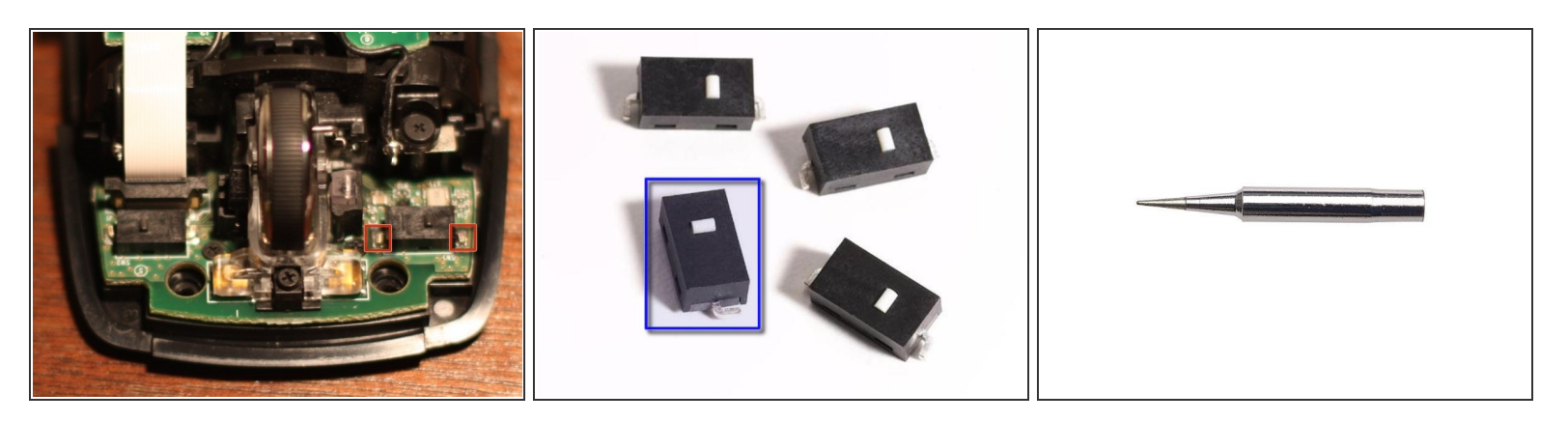

- Dissalda il micro interruttore e sostituiscilo con un uno nuovo (E-Switch TS20100F070S). Alcuni possono avere problemi a rimuovere l'interruttore. Puoi tagliare le alette per rimuoverlo. Una volta rimosso, puoi rimuovere facilmente i contatti.  $\bullet$
- Ho usato una punta conica Weller ST7 0.03" X0.79 mm ST Series per rimuovere e saldare il micro interruttore.  $\bullet$
- Ricordati che i micro interruttori non sono polarizzati. Comunque i connettori ti guideranno su quale lato deve essere rivolto dove.  $\bullet$
- E-Switch TS20100F070S

Per rimontare il tuo dispositivo, segui le istruzioni in ordine inverso.